# Aruba Instant 6.2.1.0-3.4.0.4

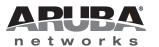

#### Copyright

© 2013 Aruba Networks, Inc. Aruba Networks trademarks include AirWave, Aruba Networks®, Aruba Wireless Networks®, the registered Aruba the Mobile Edge Company logo, Aruba Mobility Management System®, Mobile Edge Architecture®, People Move. Networks Must Follow®, RFProtect®, Green Island®. All rights reserved. All other trademarks are the property of their respective owners.

#### **Open Source Code**

Certain Aruba products include Open Source software code developed by third parties, including software code subject to the GNU General Public License (GPL), GNU Lesser General Public License (LGPL), or other Open Source Licenses. Includes software from Litech Systems Design. The IF-MAP client library copyright 2011 Infoblox, Inc. All rights reserved. This product includes software developed by Lars Fenneberg et al. The Open Source code used can be found at this site:

http://www.arubanetworks.com/open\_source

#### **Legal Notice**

The use of Aruba Networks, Inc. switching platforms and software, by all individuals or corporations, to terminate other vendors' VPN client devices constitutes complete acceptance of liability by that individual or corporation for this action and indemnifies, in full, Aruba Networks, Inc. from any and all legal actions that might be taken against it with respect to infringement of copyright on behalf of those vendors.

#### Warranty

This hardware product is protected by the standard Aruba warranty of one year parts/labor. For more information, refer to the ARUBACARE SERVICE AND SUPPORT TERMS AND CONDITIONS.

Altering this device (such as painting it) voids the warranty.

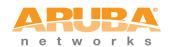

www.arubanetworks.com

1344 Crossman Avenue Sunnyvale, California 94089

Phone: 408.227.4500 Fax 408.227.4550

# Contents

| Chapter 1 | Release Overview                                                                            | 5    |
|-----------|---------------------------------------------------------------------------------------------|------|
|           | Contents                                                                                    | 5    |
|           | Contacting Support                                                                          |      |
|           | Contacting Support                                                                          |      |
|           |                                                                                             | 0    |
| Chapter 2 | What's New in this Release                                                                  | 7    |
|           | Enhancements                                                                                |      |
|           | RFC 3576 Enhancements                                                                       | 7    |
|           | Resolved Issues                                                                             | 7    |
|           | AirGroup                                                                                    |      |
|           | Authentication                                                                              |      |
|           | Hotspot 2.0                                                                                 | 8    |
| Chapter 3 | Features Added in the Previous Releases                                                     | 9    |
|           | New Features                                                                                | 9    |
|           | Lawful Intercept and CALEA Integration                                                      |      |
|           | L2TPv3 Configuration                                                                        |      |
|           | Support of Regular Expressions in VLAN and Role Derivation Rules                            |      |
|           | Dynamic CPU Management                                                                      |      |
|           | Connectivity Summary on Instant Login Page                                                  |      |
|           | Enhancements to PPPoE Configuration                                                         |      |
|           | Reconnecting Users During a VPN Failover                                                    |      |
|           | Enhancements                                                                                |      |
|           | Dead Time Configuration for Authentication Servers                                          |      |
|           | Deletion of Dynamically Blacklisted Clients  Cellular Modem Configuration with PAP and CHAP |      |
|           | Maximum Distance Configuration for 5GHz and 2.4 GHz Radio Profiles                          |      |
|           | Provisioning Support for Huawei HWD12 Modem                                                 |      |
|           | Enhancements to the Personal Network Encryption Settings                                    |      |
|           | Support for Novatel and Sierra Modems                                                       |      |
| Chapter 4 | Issues Resolved in Previous Releases                                                        | 15   |
| Onapter 4 |                                                                                             |      |
|           | Resolved Issues in 6.2.1.0-3.4.0.3                                                          |      |
|           | IAP-VPN                                                                                     |      |
|           | Mesh Network                                                                                |      |
|           | Mobility                                                                                    |      |
|           | Resolved Issues in 6.2.1.0-3.4.0.2                                                          |      |
|           | Authentication                                                                              |      |
|           | Hotspot 2.0                                                                                 |      |
|           | L2TPV3                                                                                      | .17  |
|           | Mesh Network                                                                                |      |
|           | SNMP                                                                                        |      |
|           | Wireless Driver                                                                             |      |
|           | Resolved Issues in 6.2.1.0-3.4.0.1                                                          |      |
|           | Access Point                                                                                |      |
|           | AirGroup                                                                                    |      |
|           | Authentication                                                                              | . 19 |

|           | Datapath                                      | 19 |
|-----------|-----------------------------------------------|----|
|           | L2TPV3 Configuration                          |    |
|           | Station Management                            |    |
|           | Terminal Access                               |    |
|           | Resolved Issues in 6.2.1.0-3.4                | 20 |
|           | Authentication                                | 20 |
|           | Mesh Network                                  | 20 |
|           | Security                                      | 21 |
|           | SNMP                                          |    |
|           | VLAN Configuration                            |    |
| Chapter 5 | Known Issues from Previous Releases           | 23 |
|           | Known Issues                                  | 23 |
|           | AirWave Integration                           | 23 |
|           | Datapath                                      |    |
|           | L2TPV3 Configuration                          |    |
|           | VLAN Configuration                            |    |
|           | Limitations                                   | 24 |
|           | Automatic DHCP Pool and IP Address Assignment |    |

# Chapter 1

#### **Release Overview**

Aruba Instant 6.2.1.0-3.4.0.4 is a software patch release that introduces fixes to the issues detected in the previous releases.

For more information on features described in the following sections, see the Aruba Instant 6.2.1.0-3.4 User Guide.

#### **Contents**

- "What's New in this Release" on page 7 lists the issues fixed in this release of Aruba Instant.
- "Features Added in the Previous Releases" on page 9 describes the new features introduced in the previous release of Aruba Instant.
- "Issues Resolved in Previous Releases" on page 15 describes the issues fixed in the previous releases of Aruba Instant.
- "Known Issues from Previous Releases" on page 23 describes the known issues and limitations that were detected in the previous releases of Aruba Instant.

## **Contacting Support**

Main Site arubanetworks.com

Support Site support.arubanetworks.com

Airheads Social Forums and

Knowledge Base

community.arubanetworks.com

North American Telephone 1-800-943-4526 (Toll Free)

1-408-754-1200

International Telephones arubanetworks.com/support-services/aruba-support-program/contact-

support/

Software Licensing Site licensing.arubanetworks.com

www.arubanetworks.com/support-services/end-of-life-products/end-of-End of Support information

life-policy/

Wireless Security Incident Response Team (WSIRT)

arubanetworks.com/support/wsirt.php

**Support Email Addresses** 

Americas and APAC support@arubanetworks.com

**EMEA** emea\_support@arubanetworks.com

WSIRT Email

Please email details of any security problem found in an

Aruba product.

wsirt@arubanetworks.com

#### What's New in this Release

This chapter provides information about enhancements and the issues fixed in this release of Aruba Instant.

#### **Enhancements**

The following enhancement was introduced in 6.2.1.0-3.4.0.4 patch release.

#### RFC 3576 Enhancements

When RFC3576 is enabled, the IAP can process RFC 3576-compliant Change of Authorization (CoA) and disconnect messages (DM) from the RADIUS server.

In the earlier releases, Instant supported the following scenarios:

- When a client is connected to an IAP and the client information is available in **show client** command output, the IAP sends a confirmation message (ACK) to the RADIUS server. In such a case, the IAP can perform the CoA or DM operation on the client.
- When a client is not connected to an IAP, the IAP sends a failure message (NAK) to the RADIUS Server. In such a case, the IAP cannot perform the CoA/DM operation to the client.

With enhancement in this release, if a client is not connected to an IAP, but the client information is available in the show client command output, the IAP sends a confirmation message (ACK) to the RADIUS server. The IAP can perform the CoA/DM operation to the client within the configured timeout period.

#### **Resolved Issues**

#### **AirGroup**

Table 1 AirGroup Fixed Issue

| Bug ID | Description                                                                                                    |
|--------|----------------------------------------------------------------------------------------------------|
| 90821  | <b>Symptom:</b> When the uplink VLAN was configured on an IAP, the AirGroup servers in other VLANs could not be discovered. A change to VLAN tagging has resolved this issue. <b>Scenario:</b> This issue occurred when uplink VLAN was configured on the IAP and devices were in a different VLAN other than the one configured as uplink VLAN. This issue was found in IAPs running Aruba Instant 6.2.1.0-3.4.0.3 or earlier versions. |

#### **Authentication**

Table 2 Authentication Fixed Issue

| Bug ID | Description                                                                                                    |
|--------|----------------------------------------------------------------------------------------------------|
| 92738  | <b>Symptom:</b> The Layer -2 user entry could not be deleted from the Datapath User Table when a client disconnected from the IAP. A change in the user action code has fixed this issue. <b>Scenario:</b> This issue occurred when MAC authentication was enabled on the IAP. This issue was found in IAPs running Aruba Instant 6.2.1.0-3.4.0.3. |

## Hotspot 2.0

Table 3 Hotspot 2.0 Fixed Issue

| Bug ID | Description                                                                                                    |
|--------|----------------------------------------------------------------------------------------------------|
| 88583  | <b>Symptom:</b> The hotspot configuration information was not available in the beacons after rebooting the IAPs operating in Canada (CA) regulatory domain. To resolve this issue, re-apply the hotspot configuration changes whenever the country code of an IAP is changed. |
|        | <b>Scenario:</b> This issue occurred when the country code was changed on the IAP after configuring the hotspot profiles. This issue was found in IAPs running Aruba Instant 6.2.1.0-3.4.0.0.                                                                                 |

8 | What's New in this Release Aruba Instant 6.2.1.0-3.4.0.4 | Release Notes

## **Chapter 3**

#### Features Added in the Previous Releases

This chapter provides a brief summary of the new features and enhancements introduced in the previous release of Aruba Instant.

For more information on the features listed in this section and the related configuration procedures, see Aruba Instant 6.2.1.0-3.4 User Guide.

#### **New Features**

#### **Lawful Intercept and CALEA Integration**

In the current release, Instant supports CALEA server integration to enable service providers (SPs) to perform electronic surveillance authorized by the Law Enforcement Agencies (LEA).

Depending on the country of operation, the SPs are required to support Lawful Intercept (LI) in their respective networks. In the United States, SPs are required to ensure LI compliance based on Communications Assistance for Law Enforcement Act (CALEA) specifications.

To support CALEA integration and ensure LI compliance, you can configure the IAPs to replicate a specific client traffic and send it to a remote CALEA server. The replicated traffic can be sent either directly to the CALEA server or through the VPN.

- If the IAP is configured to send the client data directly to the CALEA server, an individual GRE tunnel is configured to the CALEA server and the client traffic is replicated within the GRE tunnel. Each IAP performs GRE encapsulation only for the clients associated to it.
- If the CALEA server is deployed with the Aruba Controller and an additional IPSec tunnel is configured for the corporate access, the client traffic is replicated by the slave IAP. The client data is encapsulated by GRE on slave and then routed to the master IAP. The master IAP sends the IPsec client traffic to the Controller. The Controller handles the IPSec client traffic, while GRE data is routed to the CALEA

The client traffic is replicated in the following ways:

- Through RADIUS VSA— In this method, the client traffic is replicated by using RADIUS VSA to assign clients to a CALEA related user role. To enable role assignment to clients, you need to create a user role and CALEA access rule, and then assign the CALEA rule to the user role. Whenever a client that is configured to use a CALEA rule connects, a replication role is assigned.
- Through Change of Authorization (CoA)—In this method, a user session can start without replication. When the network administrator triggers a CoA from the RADIUS server, the user session is replicated. The replication is stopped when the user disconnects or by sending a CoA to change the replication role.

For more information on configuring IAPs for CALEA integration, see Lawful Intercept and CALEA Integration section in Aruba Instant 6.2.1.0-3.4 User Guide and calea command in Aruba Instant 6.2.1.0-3.4 CLI Reference Guide.

You can configure DHCP options using Instant UI or CLI. For more information, see Configuring DHCP Scopes section in Aruba Instant 6.2.1.0-3.4 User Guide and ip dhcp command in the Aruba Instant 6.2.1.0-3.4 CLI Reference Guide.

#### **L2TPv3 Configuration**

The Layer 2 Tunneling Protocol version 3 (L2TPv3) feature allows the IAP to act as an L2TP Access Concentrator (LAC) and tunnels all wireless clients L2 traffic from AP to L2TP Network Server (LNS). In a centralized L2 model, the VLAN on the corporate side is extended to remote branch sites. The wireless clients associated to the IAP get the IP address from the DHCP server running on the LNS.

#### In this release:

- Instant supports tunnel and session configuration, and uses Control Message Authentication (RFC 3931) for tunnel and session establishment. Each L2TPv3 tunnel supports one data connection and this connection is termed as an L2TPv3 session.
- Each IAP supports tunneling over UDP only.
- If primary LNS is down, it fails over to the backup LNS. The primary and backup IP address can be configured under L2TPV3 tunnel profile. If the primary tunnel creation fails or if the primary tunnel gets deleted, the backup becomes available. The IAPs support the following failover modes:
  - Preemptive: In this mode, if the primary server becomes available when the backup is active, the backup tunnel is deleted and the primary tunnel is set as the only active tunnel. If you configure the tunnel to be preemptive and when the primary tunnel goes down, a persistence timer which tries to bring up the primary tunnel starts.
  - Non-Preemptive: In this mode, when the connection to backup tunnel is established after primary tunnel goes down, the primary tunnel will not be set as the active tunnel when it becomes available.

You can configure the tunnel and session for L2TPv3 by using Instant UI or CLI. For more information, see Configuring an L2TPv3 Tunnel in Aruba Instant 6.2.1.0-3.4 User Guide, and l2tpv3 session and l2tpv3 tunnel commands in Aruba Instant 6.2.1.0-3.4 CLI Reference Guide.

#### Support of Regular Expressions in VLAN and Role Derivation Rules

For complex policies of role and VLAN derivation using device DHCP fingerprints, you can use a regular expression to match against the combined string of the MAC address and the DHCP options. The combined string is formed by concatenating the hexadecimal presentation of the MAC address and all of the DHCP options sent by a particular device. The regular expression is a pattern description language that can be used for advanced pattern matching of a given string.

The matches-regular-expression operator allows you to use regular expression when creating a VLAN or role derivation rule. The rule is applied only if the attribute value matches the given regular expression pattern. The **matches-regular-expression** operator can be used only for defining a role derivation rule based on the **mac-address-and-dhcp-options** attribute.

For more information on regular expressions, and creating VLAN and role derivation rules, see the following topics in Aruba Instant 6.2.1.0-3.4 User Guide:

- Using Regular Expressions in Role and VLAN Derivation Rules
- Creating a Role Derivation Rule
- Configuring VLAN Derivation Rules

#### **Dynamic CPU Management**

In the current release, Instant dynamically manages resources across different functions performed by an AP. However, under special circumstances if resource management needs to be enforced or disabled altogether, the dynamic CPU management configuration settings can be modified.

For dynamic resource management:

The **Dynamic CPU management** drop-down with the following options is added in the **System** window of the Instant UI:

- Automatic— When selected, the CPU management is automatically enabled or disabled as required during run-time. This is the default and recommended option.
- Always enabled in all APs— Enables dynamic management of resources across different functions performed by an IAP.
- Always disabled in all APs— Disables the CPU management feature on all APs, typically for small networks.
- The **dynamic-cpu-mgmt** command with the **auto**, **enable**, and **disable** parameters is added in the Instant CLI.

For more information, see Dynamic CPU Management in Aruba Instant 6.2.1.0-3.4 User Guide and dynamic-cpu-mgmt command in Aruba Instant 6.2.1.0-3.4 CLI Reference Guide.

#### Connectivity Summary on Instant Login Page

You can now view a summary of the connectivity status to the Instant network. The Instant Login page displays a summary indicating the status of the Internet availability, uplink, signal strength, VPN, and AirWave configuration details before logging in to the Instant UI.

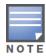

The Internet status is available only if the Internet failover feature (System>Show advanced option>uplink>Internet failover) is enabled.

The cellular provider and cellular strength information is available only when a 3G or 4G modem is in use.

#### **Enhancements to PPPoE Configuration**

Instant allows you to set a local interface for the PPPoE uplink connections by configuring the Local, L3 DHCP gateway IP address as the local IP address of the PPPoE interface. When configured, the local interface acts as an unnumbered PPPoE interface and allows the entire Local, L3 DHCP subnet to be allocated to clients.

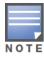

Before configuring a local interface for the PPPoE connections, ensure that the Local, L3 DHCP scope is configured on the IAP.

For more information, see Configuring PPPoE Uplink Profile in Aruba Instant 6.2.1.0-3.4 User Guide and pppoe-uplink-profile command in Aruba Instant 6.2.1.0-3.4 CLI Reference Guide.

#### Reconnecting Users During a VPN Failover

In the current release of Instant, the IAPs can be configured to disable all SSIDs when the system switches during VPN tunnel transition from primary to the backup VPN tunnel Vice-Versa. You can also specify an interval for VPN tunnel transition, after which the users can be reconnected to the VPN tunnel.

To enable this feature through the Instant UI:

- 1. Navigate to More>VPN>Show advanced options>IPSec.
- 2. Set Reconnect user on failover to Enabled.
- 3. To configure an interval during which wired and wireless users are disconnected due to a VPN tunnel switch, specify the number of seconds in **Reconnect time on failover**.

To enable this feature through the Instant CLI, execute the following commands at the command prompt:

```
(Instant Access Point) (config) # vpn reconnect-user-on-failover
(Instant Access Point)(config) # vpn reconnect-time-on-failover <down_time>
```

For more information, see Configuring PPPoE Uplink Profile in Aruba Instant 6.2.1.0-3.4 User Guide and pppoe-uplink-profile command in Aruba Instant 6.2.1.0-3.4 CLI Reference Guide.

#### **Enhancements**

The following enhancements are introduced in Aruba Instant 6.2.1.0-3.4, 6.2.1.0-3.4.0.1, and 6.2.1.0-3.4.0.2 releases.

#### **Dead Time Configuration for Authentication Servers**

In the current release, you can configure a dead time for authentication servers to enable an unavailable authentication server to be marked as "out of service". When two or more authentication servers are configured on the IAP and if a server is unavailable, the dead time configuration determines the duration after which an authentication server is marked as unavailable. When the dead time duration is passed, the IAP retries to connect to the server.

For dead time configuration:

- The Dead time field is added in the New Server window. The New Server window can be launched through Security>Authentication Servers>New, or New WLAN or Edit WLAN>Security> **Authentication server 1>New**). For more information, see the *Configuring Authentication Servers* in Aruba Instant 6.2.1.0-3.4 User Guide.
- The **deadtime** parameter is added to the **wlan auth-server** command. For more information, see wlan auth-server command in Aruba Instant 6.2.1.0-3.4 CLI Reference Guide.

#### **Deletion of Dynamically Blacklisted Clients**

In the current release of Instant, the administrators can delete the clients that were dynamically blacklisted. The dynamic blacklisting is used when the clients exceed the authentication failure threshold, or when a blacklisting rule triggers as part of the authentication process.

To delete the clients that are blacklisted dynamically, execute the following command:

```
(Instant access point) # remove-blacklist-client <MAC_adress> <AP_name>
```

For more information, see the remove-blacklist-client command in Aruba Instant 6.2.1.0-3.4 CLI Reference Guide.

#### Cellular Modem Configuration with PAP and CHAP

In the current release of Instant, the USB modems can be configured to use Password Authentication Protocol (PAP) or Challenge Handshake Authentication Protocol (CHAP) authentication types. This allows the 3G Point-to-Point protocol (PPP) to use either PAP or CHAP to validate clients.

To configure the USB modem, execute the following commands:

```
(Instant access point) (config) # cellular-uplink-profile
(Instant Access Point)(cellular-uplink-profile) # usb-auth-type {pap |chap}
```

For more information on cellular uplink configuration, see cellular-uplink-profile command in the Aruba Instant 6.2.1.0-3.4 CLI Reference Guide and Configuring Cellular Uplink Profiles in the Aruba Instant 6.2.1.0-3.4 User Guide.

#### Maximum Distance Configuration for 5GHz and 2.4 GHz Radio Profiles

Instant now allows you to configure the maximum distance between a client and an AP or between a mesh point and a mesh portal in meters. You can configure a value ranging from 600 to 1000 meters.

A value of 0 specifies the default settings for this parameter, where time-outs are only modified for outdoor mesh radios which use a distance of 16km.

For more information, see the rf dot11a-radio-profile and rf dot11g-radioprofile commands in the Aruba Instant 6.2.1.0-3.4 CLI Reference Guide.

#### **Provisioning Support for Huawei HWD12 Modem**

Aruba Instant now supports automatic provisioning of the Huawei HWD12 modem.

#### **Enhancements to the Personal Network Encryption Settings**

In the 6.2.1.0-3.4.0.1 release, Instant allows wpa-psk-aes and wpa-psk-tkip encryption types for WPA personal security configuration.

You can configure wpa-psk-aes and wpa-psk-tkip encryption types for personal networks through the Instant UI or CLI.

#### **Using the Instant UI**

- 1. Go to New WLAN or Edit WLAN>Security>Personal.
- 2. Select the **WPA Personal** option from the **Key management** drop-down.
- 3. Click Next.

#### **Using the Instant CLI**

Execute the following commands at the command prompt:

```
(Instant Access Point)(config)# wlan ssid-profile <Name>
(Instant Access Point)(SSID Profile <name>)# opmode wpa-psk-tkip,wpa-psk-aes
```

#### Support for Novatel and Sierra Modems

Aruba Instant now supports the Novatel Wireless U679 (for RAP-3WNP only) and Sierra Wireless 320U modems.

## **Issues Resolved in Previous Releases**

The following issues were fixed in the previous release of Aruba Instant.

## **Resolved Issues in 6.2.1.0-3.4.0.3**

#### **Authentication**

Table 1 Authentication Fixed Issues

| Bug ID | Description                                                                                                    |
|--------|----------------------------------------------------------------------------------------------------|
| 90586  | <b>Symptom:</b> Radius authentication failed for clients connected to a slave IAP. The issue was fixed by a change in the route cache entry aging logic. <b>Scenario:</b> The issue was observed when there were no ARP entries for the RADIUS server for the guest users. Due to this, the virtual controller stopped sending packets. This issue was not limited to any specific IAP model or software version. |

#### **IAP-VPN**

Table 2 IAP-VPN Fixed Issue

| Bug ID | Description                                                                                                    |
|--------|----------------------------------------------------------------------------------------------------|
| 90893  | <b>Symptom:</b> When <b>Reconnect User on VPN Failover</b> feature was enabled and VPN primary failed along with an IAP reboot, incorrect configuration was applied. To resolve this issue, do not save the configuration changes to IAP flash.                                                                                                    |
|        | <b>Scenario:</b> When <b>Reconnect User on VPN Failover</b> feature is enabled and VPN primary fails, there is a configurable interval during which all WLAN SSIDs and Wired ports are disabled. If the IAP reboots within this interval, it comes up with incorrect configuration. This issue was found in IAPs running Aruba Instant 6.2.1.0-3.4. |
| 90928  | <b>Symptom:</b> When the VPN connection was reestablished after a failover, the wired clients, on which 802.1X with MAC authentication was enabled, were assigned a <b>Deny All</b> role. A change in the user table flushing process has resolved this issue.                                                                                      |
|        | <b>Scenario</b> : Due to an internal process, the L2 user details were flushed when the VPN connection was being established. As a result, the wired clients with 802.1X authentication enabled were assigned a <b>Deny All</b> role. This issue was found in IAPs running Aruba Instant 6.2.1.0-3.4.0.0.                                           |

#### **Mesh Network**

Table 3 Mesh Network Fixed Issue

| Bug ID | Description                                                                                                    |
|--------|----------------------------------------------------------------------------------------------------|
| 89449  | <b>Symptom:</b> The SAPD process crashed frequently on a mesh portal. To resolve this issue, check if the channel structure pointer is invalid. If the pointer is invalid, do not use it. <b>Scenario:</b> This issue occurred when AM scanned some special channels. Due to an invalid channel configuration, the SAPD process crashed. This issue was found in Mesh IAPs running Aruba Instant 6.2.1.0-3.3.0.0 or later. |

## **Mobility**

Table 4 Mobility Fixed Issues

| Bug ID | Description                                                                                                    |
|--------|----------------------------------------------------------------------------------------------------|
| 90039  | <b>Symptom:</b> When the client VLAN for a given SSID was the same across two IAP clusters, clients roaming across clusters were getting marked as foreign (L3-roaming), even though they were in the same VLAN. The issue is fixed by monitoring the foreign clients and re-assigning them as normal (not foreign) if found to be in the same VLAN. <b>Scenario:</b> The issue was observed when clients roamed from one IAP cluster to another, and both clusters had the same client VLAN. This issue was not limited to any specific IAP model or a software version.                                                                                                    |
| 90041  | Symptom: Clients roaming across two IAP clusters with same VLAN were determined as foreign clients (L3-roaming) causing the network loops and connectivity issues. To resolve this issue, do not configure L3 mobility for the IAPs when the client VLAN for a given SSID is same across two IAP clusters. When the client VLAN for a given SSID is same across two IAP clusters, L3 mobility configuration is not required. In case the L3 mobility is configured, it determines clients roaming across clusters as foreign clients (L3-roaming).  Scenario: The issue was observed when clients roamed from one IAP cluster to another and both clusters had the same client VLAN. The data from the roaming client was tunneled to the home IAP caused a network loop. This issue was not limited to any specific IAP model or a software version. |

## **SNMP**

Table 5 SNMP Fixed Issue

| Bug ID | Description                                                                                                    |
|--------|----------------------------------------------------------------------------------------------------|
| 88575  | <b>Symptom:</b> Although the SNMP operations could be carried out successfully for the IP address of IAP Virtual Controller, the master AP did not respond to SNMP queries on Ethernet IP. Upgrading to Aruba Instant 6.2.1.0-3.4.0.3 resolves this issue. <b>Scenario:</b> This issue was found in IAPs running Aruba Instant 6.2.1.0-3.4.0.0. |

## **Virtual Controller Management**

Table 6 Virtual Controller Management Fixed Issue

| Bug ID | Description                                                                                                    |
|--------|----------------------------------------------------------------------------------------------------|
| 91157  | <b>Symptom:</b> An IAP failed to get a DHCP IP address from Windows 2012 DHCP Server when the DHCP failover feature was enabled. The <b>Seconds elapsed</b> field in the DHCP request packets is now updated correctly to resolve this issue.                                                                                                    |
|        | <b>Scenario:</b> This issue occurred because the <b>Seconds elapsed</b> field in the DHCP discover or request packets was not updated correctly by the IAP. The <b>Seconds elapsed</b> field is used by some DHCP servers, such as Windows 2012 server to determine if client DHCP requests need to be accepted. This issue was found in IAPs running Aruba Instant 6.2.1.0-3.4.0.1 or later. |

## **Resolved Issues in 6.2.1.0-3.4.0.2**

#### **Authentication**

 Table 7
 Authentication Fixed Issues

| Bug ID | Description                                                                                                    |
|--------|----------------------------------------------------------------------------------------------------|
| 87831  | Symptom: An IAP sent incorrect accounting packets when some clients reconnected to the IAP. A change in the accounting process has fixed this issue.  Scenario: This issue occurred because the client dissociated from the IAP without sending deauthentication or dissociation packets. When the client reconnected to the IAP, the IAP sent incorrect accounting packets. This issue was found in IAPs running Aruba Instant 6.2.1.0-3.4.                                  |
| 87910  | Symptom: When both PSK and MAC authentication were configured, the clients using a certain WLAN NIC could not reconnect to the IAP. A change in the authentication context of PSK with MAC authentication has fixed this issue.  Scenario: This issue occurred because the client dissociated from the IAP without sending deauthentication or dissociation packets. This issue was found in IAPs running Aruba Instant 6.2.1.0-3.4 and the clients using a certain WLAN NIC. |

## Hotspot 2.0

Table 8 Hotspot 2.0 Fixed Issues

| Bug ID | Description                                                                                                    |
|--------|----------------------------------------------------------------------------------------------------|
| 88581  | <b>Symptom</b> : The Connection Capability configuration details were not saved on the IAP. To resolve this issue, use the correct command string to save the configuration. <b>Scenario</b> : This issue occurred because an incorrect string was used for configuring the Connection Capability profile. This issue was found in IAPs running Aruba Instant 6.2.1.0-3.4.                                                                                              |
| 88583  | <b>Symptom:</b> The hotspot configuration information was not available in the beacons after rebooting the IAPs operating in Canada (CA) regulatory domain. To resolve this issue, re-apply the hotspot configuration changes whenever the country code of an IAP is changed. <b>Scenario:</b> This issue occurred when the country code was changed on the IAP after configuring the hotspot profiles. This issue was found in IAPs running Aruba Instant 6.2.1.0-3.4. |
| 88584  | <b>Symptom:</b> IAPs crashed when the hotspot clients sent the ANQP request with the Connection Capability information element. A check has been added to verify the Connection Capability profile configuration to resolve this issue. <b>Scenario:</b> This issue occurred because there was no Connection Capability profile configured on the IAP. This issue was found in IAPs running Aruba Instant 6.2.1.0-3.4.                                                  |

#### L2TPV3

Table 9 L2TPV3 Fixed Issue

| Bug ID | Description                                                                                                    |
|--------|----------------------------------------------------------------------------------------------------|
| 89466  | Symptom: The IAPs did not send the Hello packets whenever there was data traffic between the IAP and LNS server. To resolve this issue, the Instant CLI has been enhanced to send Hello packets irrespective of the data traffic.  Scenario: This issue was found in IAPs running Aruba Instant 6.2.1.0-3.4. |

#### **Mesh Network**

Table 10 Mesh Network Fixed Issue

| Bug ID | Description                                                                                                    |
|--------|----------------------------------------------------------------------------------------------------|
| 87879  | Symptom: A mesh point rebooted randomly with the Udhcpc does not exist on mesh point. Reboot by clid error message. A change in the internal process has resolved this issue. Scenario: This issue occurred when a mesh point was configured with a static IP address. Due to an internal process failure, the mesh point randomly rebooted. This issue was found in IAPs running Aruba Instant 6.2.1.0-3.4 in mesh topology. |

#### **SNMP**

Table 11 SNMP Fixed Issue

| Bug ID | Description                                                                                                    |
|--------|----------------------------------------------------------------------------------------------------|
| 87211  | <b>Symptom:</b> An incorrect source IP address was displayed in the SNMP traps when logging in to Instant through the SSH client failed. A change in the log message generation mechanism has resolved this issue.  |
|        | <b>Scenario</b> : This issue occurred when a user tried to log in to Instant through the SSH client using incorrect credentials. This issue was found in IAPs running Aruba Instant 6.2.0.0-3.2 and later versions. |

#### **Wireless Driver**

Table 12 Wireless Driver Fixed Issue

| Bug ID | Description                                                                                                    |
|--------|----------------------------------------------------------------------------------------------------|
| 85631  | Symptom: An Apple® client was randomly disconnected from an E-mail application. A change in the packet handling process has fixed this issue.  Scenario: This issue was observed in IAPs running Aruba Instant 3.2.0.4 when there was a packet loss with Mac OS X clients accessing a specific E-mail application. |

## Resolved Issues in 6.2.1.0-3.4.0.1

#### **Access Point**

Table 13 Access Point Fixed Issue

| Bug ID         | Description                                                                                                    |
|----------------|----------------------------------------------------------------------------------------------------|
| 78122<br>87187 | <b>Symptom:</b> Some APs rebooted randomly due to memory issues. To resolve this issue, upgrade to Aruba Instant 6.2.1.0-3.4.0.1. <b>Scenario:</b> This issue was found in APs running ArubaOS 6.2.1.0 and IAPs running Aruba Instant 6.2.1.0-3.3. |

## **AirGroup**

Table 14 AirGroup Fixed Issue

| Bug ID | Description                                                                                                    |
|--------|----------------------------------------------------------------------------------------------------|
| 87139  | <b>Symptom:</b> The AirGroup clients were not able to discover the AirPrint servers as the server records were not synchronized in all IAPs in a cluster. An increase in the buffer from 2K to 4K for storing the server records has resolved this issue. |
|        | <b>Scenario:</b> When the server records exceeded 2K buffer, the synchronization of server records across the IAPs failed. This issue was found in IAPs running Aruba Instant 6.2.1.0-3.3 or later.                                                       |

#### **Authentication**

Table 15 Authentication Fixed Issue

| Bug ID | Description                                                                                                    |
|--------|----------------------------------------------------------------------------------------------------|
| 86932  | <b>Symptom:</b> The clients could not authenticate when the IP address for the Bridge interface was lost. To resolve this issue, upgrade to Aruba Instant 6.2.1.0-3.4.0.1. <b>Scenario:</b> This issue occurred when the IP address for the Bridge interface was not available in the datapath user entry, after the Bridge interface IP was changed. This issue was found in IAPs running Aruba Instant 6.2.1.0-3.2.0.x releases with Dynamic RADIUS proxy enabled. |

## Datapath

Table 16 Datapath Fixed Issue

| Bug ID | Description                                                                                                    |
|--------|----------------------------------------------------------------------------------------------------|
| 86865  | Symptom: Clients could not connect to the IAP when the master IAP sent packets to the default gateway MAC address instead of the Virtual Controller gateway MAC address. The packets from the Virtual Controller IP address are now channelled through a routing module to ensure correct routing.  Scenario: The issue occurred on a master IAP with dynamic RADIUS proxy feature enabled. When the Virtual Controller VLAN and gateway were configured on an IAP and the Virtual Controller gateway IP and the default gateway had different MAC addresses, the master IAP sent packets to the default gateway. This issue was found in IAPs running Aruba Instant 6.2.1.0-3.3 and later versions. |

## **L2TPV3 Configuration**

Table 17 L2TPV3 Fixed Issue

| Bug ID | Description                                                                                                    |
|--------|----------------------------------------------------------------------------------------------------|
| 86639  | Symptom: When the local UDP port was set to a user-defined value, the L2TPv3 process failed to start correctly. To resolve this issue, upgrade to Aruba Instant 6.2.1.0-3.4.0.1.  Scenario: This issue occurred when the IAPs rebooted with a user-defined local UDP port configured for the L2TP tunnel. This issue was found in IAPs running Aruba Instant 6.2.1.0-3.4. |

## **Station Management**

Table 18 Station Management Fixed Issue

| Bug ID | Description                                                                                                    |
|--------|----------------------------------------------------------------------------------------------------|
| 86996  | <b>Symptom:</b> IAPs rebooted randomly due to a high CPU utilization. Changes in the log clearing process for the offline clients have resolved this issue.                                                                                                    |
|        | <b>Scenario:</b> When many wireless clients disassociated from an IAP, the respective L3 user entries for the offline clients were not deleted from the IAP database. Due to this, the IAPs showed a 100% CPU utilization and rebooted randomly. This issue was found in IAPs running Aruba Instant 6.2.1.0-3.3. |

#### **Terminal Access**

Table 19 Terminal Access Fixed Issue

| Bug ID | Description                                                                                                    |
|--------|----------------------------------------------------------------------------------------------------|
| 88020  | Symptom: The SSH access to the IAP Command-Line Interface (CLI) was enabled, although it was set to disabled before the IAP reboot. A change in the IAP code has resolved this issue.  Scenario: This issue occurred because the terminal access status was reset to enabled after each IAP reboot. This issue was found in IAPs running Aruba Instant 6.2.1.0-3.3.0.3 or later. |

## Resolved Issues in 6.2.1.0-3.4

#### **Authentication**

Table 20 Authentication Fixed Issue

| Bug ID | Description                                                                                                    |
|--------|----------------------------------------------------------------------------------------------------|
| 83848  | <b>Symptom:</b> An IAP sent new accounting information for the re-associated clients, instead of sending accounting information in the previous accounting session ID. Changes to the code base have resolved this issue.                                   |
|        | <b>Scenario:</b> This issue was observed when a client re-associated to an IAP and the IAP sent RADIUS START accounting records for that client to the RADIUS server with a new session ID. This issue was found in IAPs running Aruba Instant 6.2.1.0-3.3. |

#### **Mesh Network**

Table 21 Mesh Network Fixed Issue

| Bug ID | Description                                                                                                    |
|--------|----------------------------------------------------------------------------------------------------|
| 85692  | Symptom: The mesh IAP clients could not obtain an IP address from the DHCP server. Disabling Deny inter-user bridging feature through the Instant UI or CLI resolves this issue.  Scenario: This issue occurred because the Deny inter-user bridging feature was enabled on the IAP. Due to this, the IAP denied bridging traffic between its clients and wireless ports, thereby blocking the IP address assignment from the DHCP server for the mesh IAP clients. This issue was found in IAPs running Aruba Instant 6.2.1.0-3.1 or later releases in mesh topology. |

## **Security**

Table 22 Security Fixed Issue

| Bug ID | Description                                                                                                    |
|--------|----------------------------------------------------------------------------------------------------|
| 85410  | <b>Symptom:</b> The users could not view the uploaded server certificates after an IAP reboot. Changes to the CA certificate reading process have resolved this issue. <b>Scenario:</b> After a reboot, the IAPs did not display the server certificates uploaded by the user as there was no CA certificate uploaded by the users in the IAP database. This issue was found in IAPs running 6.2.1.0-3.3.0.1. |

#### **SNMP**

Table 23 SNMP Fixed Issue

| Bug ID | Description                                                                                                    |
|--------|----------------------------------------------------------------------------------------------------|
| 82752  | <b>Symptom</b> : The value for the SNMP <b>aiRadioPhyEvents</b> counter was displayed as <b>0</b> . The IAP now displays correct values for the SNMP aiRadioPhyEvents counter. <b>Scenario</b> : This issue was found in IAPs running Aruba Instant 6.2.1.0-3.3.                                                    |
| 86108  | <b>Symptom:</b> The SNMP GET operations could not be performed on a Virtual Controller, although the Virtual Controller IP address was configured for SNMP operations. Upgrading to Aruba Instant 6.2.1.0-3.4 resolves this issue. <b>Scenario:</b> This issue was found in IAPs running Aruba Instant 6.2.1.0-3.3. |

## **VLAN Configuration**

Table 24 VLAN Configuration Fixed Issue

| Bug ID | Description                                                                                                    |
|--------|----------------------------------------------------------------------------------------------------|
| 85162  | <b>Symptom:</b> An IAP rebooted when connected to a virtual controller that was configured to use the same VLAN as that of uplink. To resolve this issue and to avoid duplication of the route cache entries, do not configure the same VLAN for uplink and Virtual Controller.             |
|        | <b>Scenario:</b> This issue was observed when the same VLAN was configured for Virtual Controller and uplink on an IAP. When a client connected to this IAP and tried to reach the Virtual Controller IP, the IAP rebooted. This issue was found in IAPs running Aruba Instant 6.2.0.0-3.3. |
| 85902  | <b>Symptom:</b> The IAP management through AirWave and the client authentication against Virtual Controller IP address failed due to incorrect VLAN tagging. The IAP now tags the uplink VLAN only if a packet is not tagged already.                                                       |
|        | <b>Scenario:</b> When the Virtual Controller VLAN and uplink VLAN were configured separately on the IAP, the Virtual Controller VLAN was not enforced, and was instead tagged with the uplink VLAN. This issue was found in IAPs running Aruba Instant 6.2.1.0-3.3.                         |

## **Known Issues from Previous Releases**

The known issues and limitations identified in the previous releases of Aruba Instant are described in the following tables.

## **Known Issues**

## **AirWave Integration**

Table 1 AirWave Integration Known Issue

| Bug ID | Description                                                                                                    |
|--------|----------------------------------------------------------------------------------------------------|
| 85335  | Symptom: The users can configure IAP names exceeding the character limit through AirWave Management Server, although the character limit is set to 32.  Scenario: This issue is found in IAPs running Aruba Instant 6.2.1.0-3.4 with AirWave 7.7. |
|        | Workaround: None                                                                                                    |

#### **Datapath**

Table 2 Datapath Known Issue

| Bug ID | Description                                                                                                    |
|--------|----------------------------------------------------------------------------------------------------|
| 90886  | Symptom: IAPs cannot identify and show the OS version of the clients connected to it.  Scenario: The issue is observed when client traffic missed some part of firewall processing which performs OS identification. The issue is found in IAPs running Aruba Instant 6.2.1.0-3.4.0.0 or later versions.  Workaround: None. |

## **L2TPV3** Configuration

Table 3 L2TPV3 Known Issue

| Bug ID | Description                                                                                                    |
|--------|----------------------------------------------------------------------------------------------------|
| 86486  | <b>Symptom:</b> If an L2TP session is created before configuring the L2TP tunnel, the session cannot be associated with the tunnel.                                                                                          |
|        | <b>Scenario:</b> This issue occurs when a session is created before configuring the tunnel or if a session is created under an incorrectly configured tunnel. This issue is found in IAPs running Aruba Instant 6.2.1.0-3.4. |
|        | <b>Workaround:</b> Do not configure a session profile before creating the L2TP tunnel profile. If a tunnel is incorrectly configured, reconfigure the tunnel and then create a corresponding session profile.                |

#### **VLAN Configuration**

Table 4 VLAN Configuration Known Issues and Limitations

| Bug ID | Description                                                                                                    |
|--------|----------------------------------------------------------------------------------------------------|
| 75496  | Symptom: A slave IAP cannot connect to the master IAP when reconnecting to the network.  Scenario: This issue occurs when the Ethernet uplink fails and switches over to another available uplink. This issue was observed in a hierarchical network topology when the native VLAN on a wired port was set to a value other than 1. This issue is found in IAPs running Aruba Instant version 6.2.0.0-3.2 or later.  Workaround: None                                                                                                    |
| 80849  | Symptom: In a hierarchical topology, although the clients can obtain an IP address, the Virtual Controller Gateway IP address resolution fails.  Scenario: This issue occurs when the master IAP assigns a guest VLAN IP address to the client. As the DHCP scope configuration on the slave IAP uses a different subnet, the Virtual Controller gateway IP address cannot be resolved. This issue is found in IAPs running Aruba Instant 6.2.1.0-3.3.  Workaround: Manually configure the DHCP pool to ensure that the appropriate subnet is used for assigning IP addresses to the clients. |

#### Limitations

#### **Automatic DHCP Pool and IP Address Assignment**

When the DHCP server is configured and if the Client IP assignment parameter for an SSID profile is set to Virtual Controller Assigned, the Virtual Controller assigns the IP addresses to the WLAN or wired clients. By default, the IAP automatically determines a suitable DHCP pool for Virtual Controller Assigned networks.

In the current release, the IAPs typically select the 172.31.98.0/23 subnet. If the IP address of the IAP is within the 172.31.98.0/23 subnet, the IAP selects the 10.254.98.0/23 subnet. However, this mechanism does not guarantee that it would avoid all possible conflicts with the wired network. If your wired network uses either 172.31.98.0/23 or 10.254.98.0/23, and you experience problems with the Virtual Controller **Assigned** networks after upgrading to Aruba Instant 6.2.1.0-3.4, manually configure the DHCP pool. For more information, see Configuring DHCP Server for Client IP Assignment in Aruba Instant 6.2.1.0-3.4 User Guide.